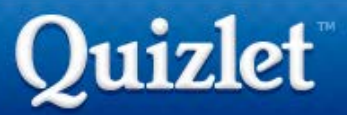

Qu'est-ce que c'est ?

Quizlet est un site (dont l'inscription est gratuite) qui permet de créer des listes de vocabulaire associées à des séries d'activités ludiques permettant l'apprentissage et la mémorisation du lexique.

Il est possible de lire, d'entendre les mots (dictés par un locuteur natif), de faire des jeux pour faciliter l'apprentissage et enfin de faire des tests pour en vérifier l'acquisition. Les différentes présentations visuelles (sous formes de fiches, de listings, de glossaires) et sonores des mots permettent de prendre en compte la diversité des élèves.

Du coté professeur :

Pratique, ce site permet de créer ses propres listes de vocabulaire. Celles-ci peuvent être diverses. Il existe des listes avec :

- le vocabulaire de la langue source et la langue cible.
- le vocabulaire et une image (images personnelles uniquement avec un compte payant)
- un mot et sa définition en langue cible.

Il est possible de :

- créer une liste et l'étoffer au fur et à mesure de la séquence pour guider l'élève dans son apprentissage.

- consulter les listes d'autres personnes (browse) afin de s'en inspirer et même de les utiliser. - compiler plusieurs listes trouvées sur le site pour faire la sienne en cliquant sur l'onglet « combine ». - s'approprier la liste d'un autre utilisateur pour l'étoffer par exemple sans devoir la recopier intégralement (cliquer sur « copy » lorsque l'on se trouve sur la liste en question et changer le nom).

- créer des dossiers (folders) pour trier ses listes
- créer des groupes classes et classer ses listes en fonction.
- voir combien de personnes consultent votre liste.

- exporter et importer des données.

Du coté élèves :

L'élève peut travailler sur le vocabulaire vu pendant le cours ou la séquence. Grâce aux activités proposées par le site, l'élève peut voir et entendre le mot prononcé ce qui permet d'aider les élèves ayant une mémoire visuelle ou auditive. Les activités ludiques proposées ensuite permettent à l'élève de mémoriser le lexique. Des tests permettent d'en vérifier l'acquisition.

Le document peut être imprimé sous forme de listing, de glossaire en grand ou petit sous forme de flashcards ce qui permet à chaque élève de s'approprier la liste en fonction de ses préférences.

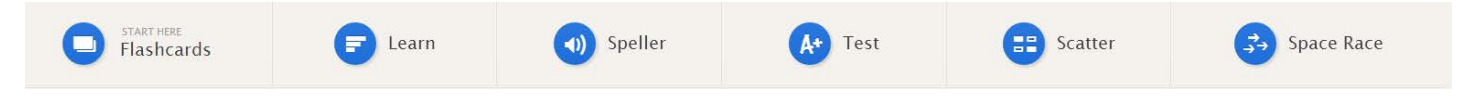

Comment le partager et le voir ?

En cliquant sur l'onglet « share », on peut obtenir un lien simplifié pour le communiquer aux apprenants (short URL). Il est important de noter que ce site n'est disponible qu'en anglais pour l'instant mais sera bientôt disponible en français. Il est très intuitif et facile d'utilisation.

La rubrique « help » répond à de nombreuses questions.

Tutoriel vidéo : <http://scolawebtv.crdp-versailles.fr/simpleplayer1.php?id=2326>

- Smartphone ou Tablette : téléchargez tout d'abord l'application Quizlet sur votre smartphone ou votre tablette. Une fois un set disponible sur votre Smartphone/Tablette, la connexion Internet n'est plus requise.
- Depuis un ordinateur: [www.quizlet.com](http://www.quizlet.com/)

## **1. SE CONNECTER SUR WWW.QUIZLET.COM**

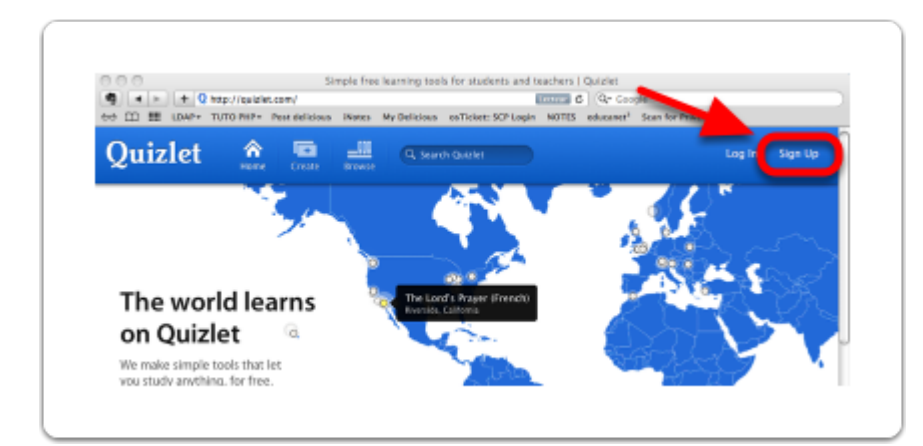

Connectez-vous sur quizlet.com

Cliquez sur "Sign Up"

# **2. SIGN UP - CRÉER SON COMPTE GRATUIT**

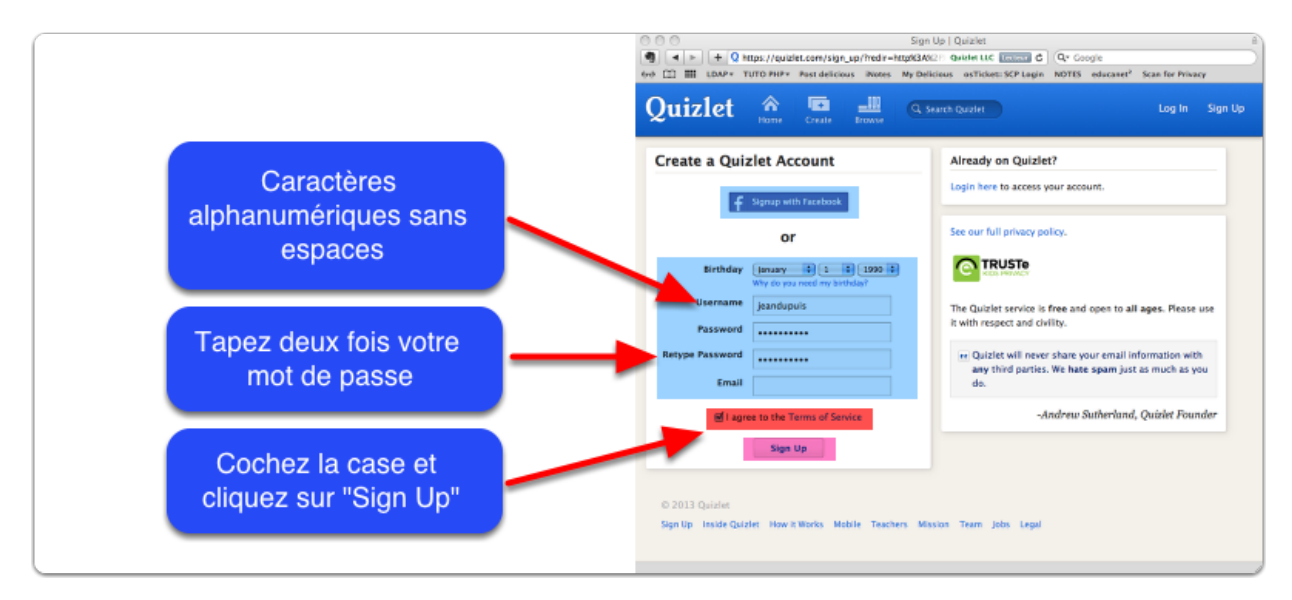

Créez votre compte. Il est possible d'utiliser son compte Facebook. Si on n'en possède pas, compléter les champs avec vos informations.

Un e-mail de confirmation sera envoyé à l'adresse que vous aurez fournie. Ne pas oublier d'aller valider votre inscription en cliquant sur le lien qui vous a été envoyé !

### **En lien avec MORE!**

#### **Pour les enseignants**

Réviser le Classroom language avec Quizlet sur votre smartphone, tablette ou sur un PC ou un Mac.

- 4 sets sont disponibles :
- Classroom language : For Students (32 cartes)
- Classroom language : Student participation (63 cartes)
- Classroom language : Classroom Management (94 cartes)
- Classroom language : Classroom Routines (21 cartes)
- S'abonner aux sets Classroom language : <http://quizlet.com/join/5DKKjKbVS>
- S'abonner aux sets MORE!  $7^e$ : <http://quizlet.com/join/usSEmyxaj>

- 
- 
- S'abonner aux sets MORE!  $8^e$ : <http://quizlet.com/join/4PJVdN9KC>

L'opération la plus simple consiste à s'abonner à cette classe (join class**).** Il faut attendre que l'administrateur de la classe ait validé votre inscription.

#### **Pour les élèves**

Il est possible d'utiliser Quizlet sans compte utilisateur. Cependant, il est bien plus intéressant de créer des comptes pour les élèves. Dans ce cas, si les élèves ont moins de 13 ans, veiller à obtenir l'autorisation des parents. Les sets sont classés en 2 classes : MORE! 7<sup>e</sup> et MORE! 8<sup>e</sup>. Si en tant qu'enseignant vous possédez votre propre compte, il serait intéressant de créer une classe puis d'y intégrer, le moment venu, les sets suivants : **MORE!** 7<sup>e</sup>

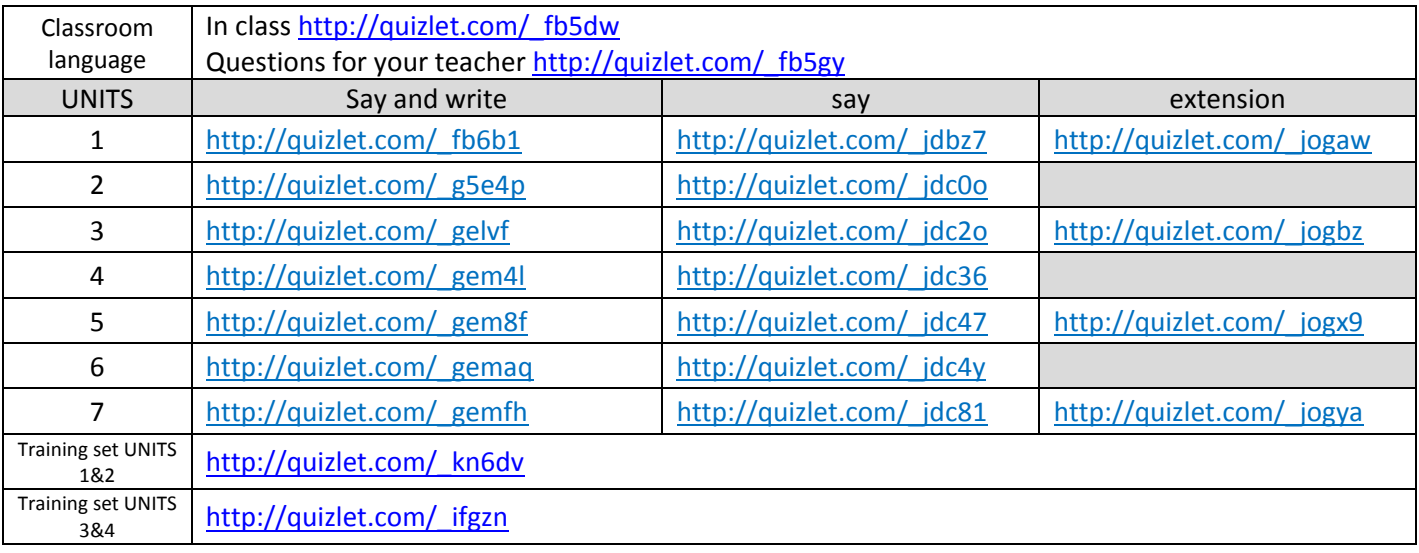

8e *Ces sets seront mis à jour durant l'année scolaire 2014-2015*

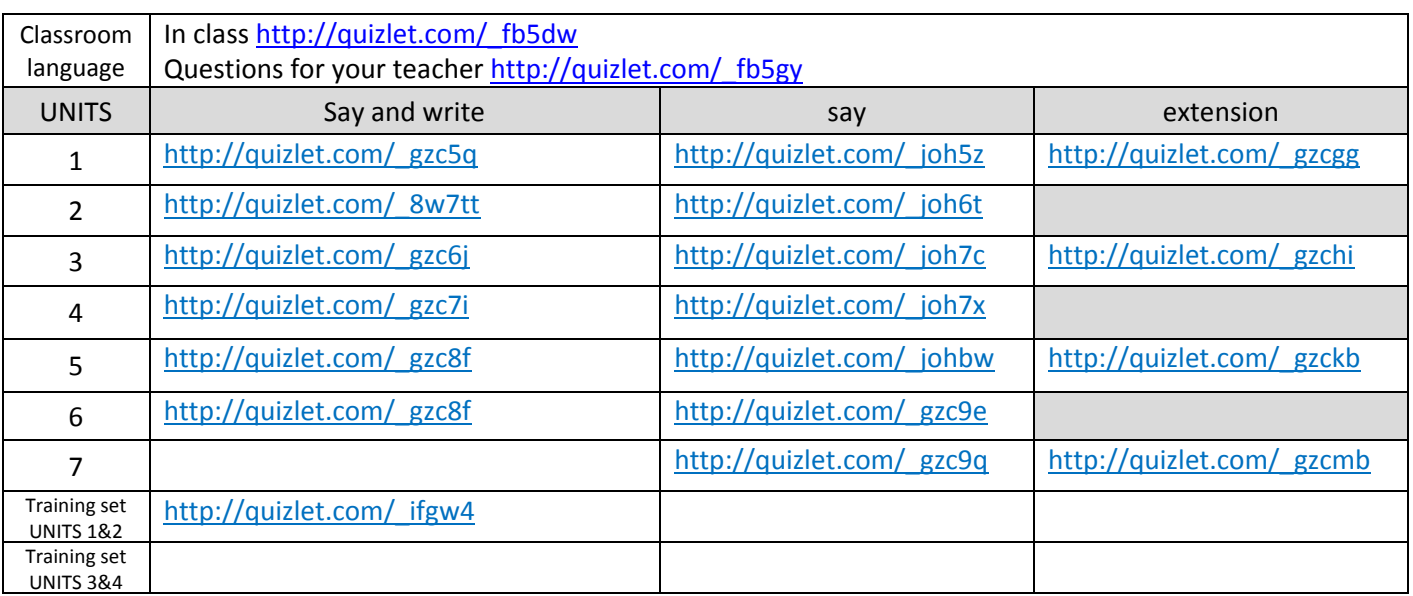